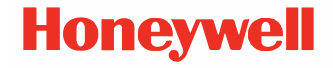

# **8675i**

**Escáner transportable compacto y resistente**

## **Guía de inicio rápido**

8675i-LS-QS-01 Rev A 5/22

## **Al retirarlo de la caja**

Asegúrese de que su paquete contenga los siguientes elementos:

- Escáner transportable compacto y resistente 8675i de Honeywell
- Batería recargable
- Documentación del producto

Si ha pedido accesorios para su dispositivo, compruebe que también estén incluidos en el pedido. Asegúrese de conservar el empaque original en caso de que necesite enviar la computadora móvil para servicio.

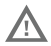

! **Antes de intentar utilizar, cargar o cambiar la batería del dispositivo, lea atentamente todas las etiquetas, marcas y documentación del producto incluidas en la caja o en línea en [sps.honeywell.com.](https://sps.honeywell.com) Para obtener más información sobre el mantenimiento de las baterías de dispositivos portátiles, visite [honeywell.com/PSS-BatteryMaintenance](https://honeywell.com/PSS-BatteryMaintenance).**

**Avant d'essayer d'utiliser, de charger ou de remplacer la batterie de l'appareil, lisez attentivement toutes les étiquettes, marquages et documentation du produit four en savoir plus sur l'Entretien de Batteries pour Appareils Portables, consultez-le [honeywell.com/](https://honeywell.com/PSS-BatteryMaintenance) [PSS-BatteryMaintenance.](https://honeywell.com/PSS-BatteryMaintenance)**

### **Características del dispositivo**

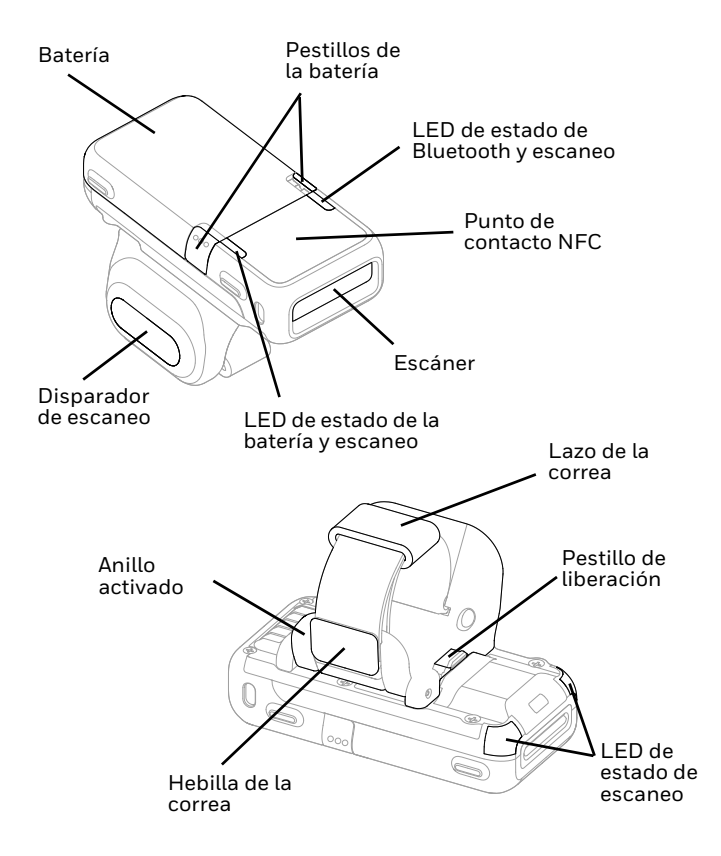

## **Cómo cargar la batería**

El 8675i escáner transportable compacto y resistente se entrega con una batería parcialmente cargada. La batería debe estar completamente cargada antes de utilizarla por primera vez. Se pueden adquirir por separado las siguientes estaciones de carga para el dispositivo:

- MB8-BAT-SCN10
- MB24-BAT-SCN10
- MB4-SCN10
- MB12-SCN10
- MB1-SCN10

**Se recomienda usar accesorios y adaptadores de corriente de Honeywell. El uso de cualquier accesorio o adaptador de corriente que no sea de Honeywell puede provocar daños que no están cubiertos por la garantía.**

Æ

**Asegúrese de que todos los componentes estén secos antes de conectar las computadoras y baterías con los dispositivos periféricos. La conexión de componentes húmedos puede provocar daños no cubiertos por la garantía.**

### **Instalar la batería**

El dispositivo incluye una batería de 3,85 V y 570 mAh fabricada en Honeywell International Inc.

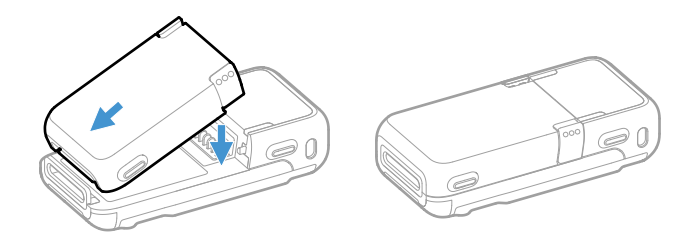

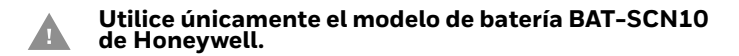

### **Cambiar la batería**

*Nota: La batería debe cambiarse en un entorno libre de polvo o partículas residuales para evitar la acumulación de polvo en la unidad.*

Cuando la batería está baja, el 8675i emite sonidos, vibra y el LED de batería parpadea. Para cambiar la batería, apriete los pestillos de la batería y levántela.

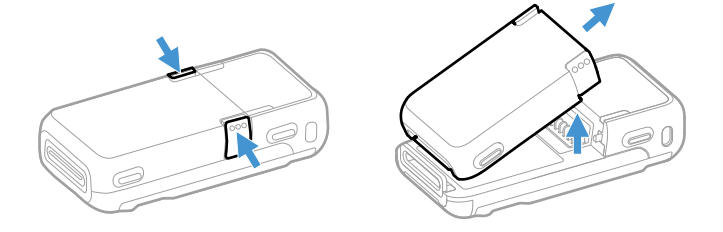

Coloque la batería nueva alineándola con la parte posterior del dispositivo y encajándola a presión en el mismo.

## **Manejo con la mano derecha o izquierda**

Para liberar el gatillo del dedo, gire el dispositivo. Presione el pestillo de liberación en la parte inferior. Gire el gatillo y encájelo en su sitio para cambiar la operación para la mano correcta.

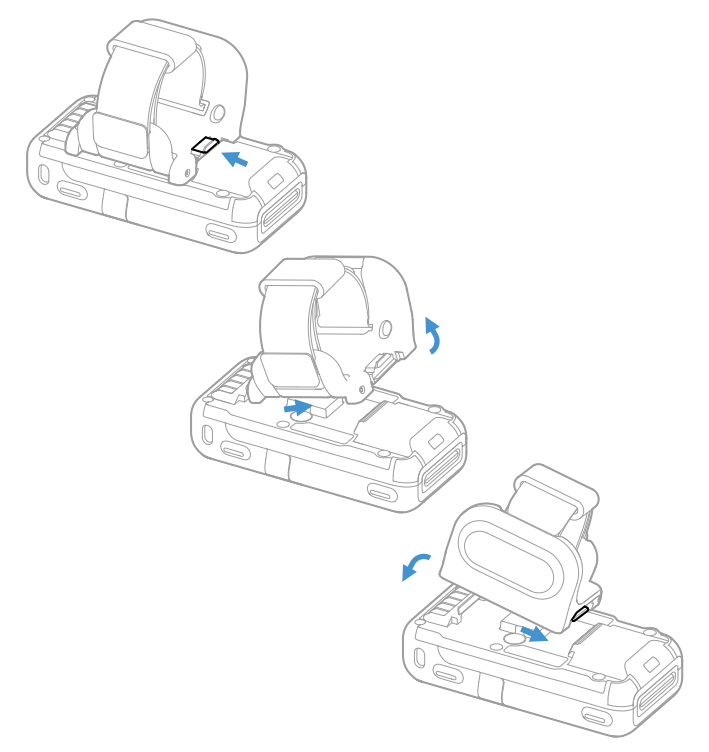

### **Coloque el dispositivo en su dedo**

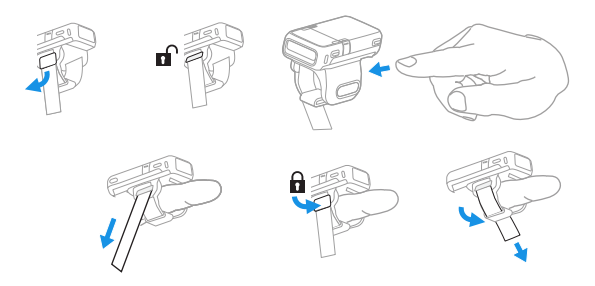

Levante la hebilla de la correa para soltarla. Introduzca su dedo a través del anillo de activación. Tire el exceso de correa hacia abajo. Presione la hebilla de la correa. Tire el exceso de correa a través del lazo de la correa.

### **Alimentar el dispositivo**

Pulse el gatillo para encender el dispositivo.

### **Posición de la muñeca al escanear**

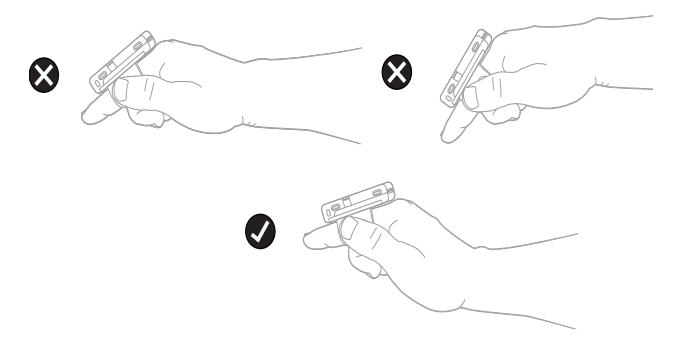

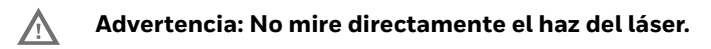

### **Cómo escanear un código de barras**

El escáner 8675i cuenta con un visor que proyecta un patrón de encuadre láser brillante. Este patrón de encuadre debe estar centrado sobre el código de barras, pero obtendrá lecturas correctas aunque lo posicionemos en cualquier dirección.

### **Modelos SR: Modelos FR:**

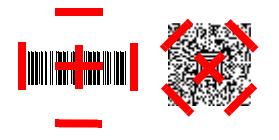

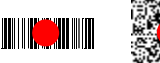

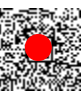

**Conecte el dispositivo a Bluetooth®**

**Emparejar con el puerto de serie Bluetooth de una computadora portátil o de escritorio: Modo de reconexión del host**

El 8675i puede emparejarse con dispositivos conectados principales, como computadoras personales, portátiles y tabletas. En este modo, el host intentará conectarse continuamente con el dispositivo. Si el dispositivo y el host se desconectan, el host se ocupará de la reconexión.

1. Escanee el código de barras del **modo de reconexión del host** (Host Reconnect Mode), a continuación.

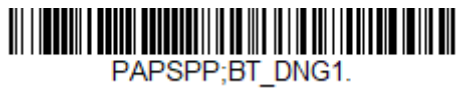

Modo de reconexión del host

- 2. Configure su host para que busque otros dispositivos conectados. (Consulte las instrucciones de emparejamiento en la guía de usuario de su host).
- 3. Cuando su host haya encontrado 8675i, puede seleccionarlo de la lista que aparece a continuación.
- *Nota: Consulte la Guía del usuario de 8675i si su host muestra un PIN.*

**Emparejar con el puerto Bluetooth de una computadora de escritorio portátil: Modo de teclado HID**

En este modo, el 8675i se empareja con un dispositivo Bluetooth utilizando un teclado HID.

1. Escanee el siguiente **código de barras Conectar teclado HID Bluetooth** (Bluetooth HID Keyboard Connect).

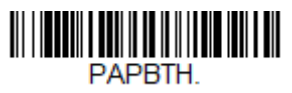

Conectar teclado HID Bluetooth

- 2. Configure su host para que busque otros dispositivos conectados. (Consulte las instrucciones de emparejamiento en la guía de usuario de su host).
- 3. Cuando su host haya encontrado 8675i, puede seleccionarlo de la lista que aparece a continuación.
- *Nota: Consulte la Guía del usuario de 8675i si su host muestra un PIN.*

### **Desconectarse del host**

Una vez que su dispositivo se haya conectado a un host, deberá desconectarlo para poder conectarse a otro dispositivo.

Escanee el código de barras **Desconectar Bluetooth** (Bluetooth Disconnect) para desvincular el dispositivo del host al que está conectado actualmente.

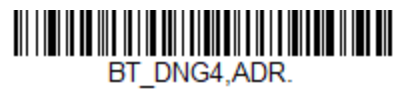

Desconectar Bluetooth

**Emparejar con un dispositivo móvil Android™**

**Tocar y emparejar**

Es posible emparejar el 8675i a un teléfono Android™ al colocar los dispositivos juntos.

- 1. Asegúrese de que la configuración de NFC esté **activada** (On) en su teléfono.
- 2. Toque el teléfono Android en el dispositivo.
- 3. El teléfono reconoce el dispositivo y le solicita que realice el emparejamiento.
- 4. Verifique el emparejamiento del 8675i en la configuración de Bluetooth de su teléfono.

### **Emparejar con un dispositivo móvil Android, Apple™ o Windows®**

- 1. El 8675i puede emparejarse con dispositivos móviles Android, Apple y Windows, excepto Windows CE y Mobile. Configure su dispositivo móvil para que busque otros dispositivos conectados. (Consulte las instrucciones de emparejamiento en la guía de usuario de su dispositivo móvil).
- 2. Escanee el siguiente **código de barras Conectar teclado HID Bluetooth** (Bluetooth HID Keyboard Connect).

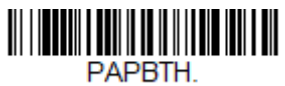

Conectar teclado HID Bluetooth

3. En el dispositivo móvil, el dispositivo 8675i aparece como un teclado. Haga clic en él para emparejarlo.

### **Emparejar con una computadora montada en vehículo de Honeywell**

El 8675i puede emparejarse con computadoras montadas en vehículos de Honeywell, como Thor VM1 o VM2, o con computadoras móviles Tecton.

1. Escanee el siguiente **código de barras Desconectar teclado Bluetooth HID** (Bluetooth HID Keyboard Disconnect).

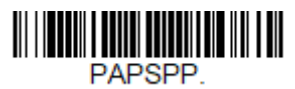

Desconectar teclado HID Bluetooth

2. Utilice el 8675i para escanear el código de barras de EZPairing que se entrega con el dispositivo, se encuentra en el dispositivo o se muestra en pantalla. El código de barras EZPairing comienza con {FNC3}LnkB, seguido de 10 dígitos, como en el ejemplo siguiente.

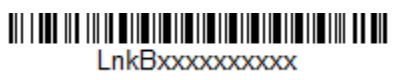

## **Emparejar con un dispositivo Vocollect**

En este modo, el escáner intentará conectarse continuamente con el host. Si el escáner y el host se desconectan, el escáner se ocupará de la reconexión.

1. Escanee el código de barras de **Conectar perfil de puerto de serie de Bluetooth** (Bluetooth Serial Port Profile Connect) que aparece a continuación.

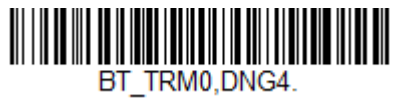

**Conectar perfil de puerto de serie de Bluetooth**

2. Configure el 8675i con los caracteres de terminación utilizados para su flujo de trabajo. Esto suele ser un retorno de carro y salto de línea, que se pueden programar escaneando el siguiente código de barras:

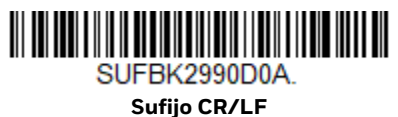

Consulte la Guía de usuario de 8675i si necesita otros caracteres de terminación.

- 3. En VoiceConsole, configure el dispositivo Vocollect de la siguiente manera:
- Tipo de emparejamiento: **Escáner Bluetooth**
- Modo de conexión: **El dispositivo escucha la conexión de los periféricos (Device listens for peripheral connection)**
- Tipo de seguridad: **Desactivado (Disabled)**
- 4. Es posible realizar un emparejamiento simple basado en el escaneo creando un código de barras de emparejamiento exclusivo y asignándolo a cada dispositivo Vocollect. El código de barras EZPairing comienza con {FNC3} LnkB, seguido de 12 dígitos, como en el ejemplo siguiente.

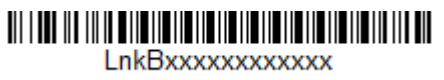

5. El LED de Bluetooth parpadea continuamente cuando el 8675i se empareja con un host. Con la batería del 8675i cargada y habiéndolo vinculado con un dispositivo host, puede empezar a escanear códigos de barras.

## **Restablecer valores predeterminados**

Si desea restablecer los valores predeterminados en su 8675i, escanee el código de barras **Activar valores predeterminados** (Activate Custom Defaults) a continuación. Este es el código de barras predeterminado recomendado para la mayoría de los usuarios. Restablece los valores predeterminados del 8675i. Si no hay valores predeterminados personalizados, se restablece la configuración predeterminada de fábrica del

8675i. Cualquier configuración que no se haya especificado a través de los valores predeterminados personalizados se restablece a la configuración predeterminada de fábrica.

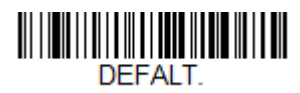

**Activar los valores predeterminados personalizados**

*Nota: Escanear el código de barras predeterminado también restablece tanto el 8675i como el host y los desvincula. Debe volver a vincular (emparejar) el 8675i con el host.* 

### **Asistencia**

Vaya a [sps.honeywell.com](https://sps.honeywell.com) y seleccione **"Asistencia"** (Support) para buscar en nuestra base de conocimiento una solución o inciar sesión en el portal de Servicio técnico.

### **Documentación para el usuario**

Para consultar la guía del usuario y otra documentación, visite [sps.honeywell.com.](https://sps.honeywell.com)

### **Garantía limitada**

Para obtener información de garantía, visite [sps.honeywell.com](https://sps.honeywell.com) y seleccione **"Asistencia" (Support) > "Garantías" (Warranties)**.

### **Patentes**

Para obtener información sobre la patente, consulte [www.hsmpats.com](http://www.honeywellaidc.com/patents).

### **Descargo de responsabilidad**

Honeywell International Inc. ("HII") se reserva el derecho de realizar cambios a las especificaciones y a otra información contenida en este documento sin previo aviso, y el lector debe en todos los casos consultar a HII para averiguar si tales cambios han sido realizados. HII no representa ni garantiza la información contenida en esta publicación.

HII no será responsable por los errores u omisiones técnicos o editoriales contenidos aquí; ni por los daños inherentes o indirectos que resulten de la ejecución o uso de este material. HII se excluye de toda responsabilidad por la selección y el uso de software y/o hardware para alcanzar los resultados deseados.

Este documento contiene información patentada protegida por derechos de autor. Todos los derechos están reservados. Ninguna parte de este documento podrá ser fotocopiada, reproducida o traducida a otros idiomas sin previo consentimiento por escrito de HII.

Copyright © 2021-2022 Honeywell International Inc. Todos los derechos reservados.

Microsoft® Windows®, Windows NT®, Windows 2000, Windows ME, Windows XP y el logotipo de Windows son marcas registradas o marcas comerciales de Microsoft Corporation.

La marca y los logotipos de Bluetooth® son propiedad de Bluetooth SIG, Inc.

Android™ es una marca comercial de Google Inc.

Apple es una marca registrada de Apple, Inc., que está registrada en los EE. UU. y otros países.